# *Visual Basic for Applications*

### *Introdução*

- É uma linguagem de programação baseada na conhecida linguagem BASIC
- Está concebida para funcionar em conjunto com diferentes aplicações, de forma a potenciar a robustez das mesmas
- Enquadra-se nos ambientes de programação baseados no processamento de sequência de eventos (*event-driven programming*)

### *História*

- Foi inicialmente integrada com o Excel 5 em 1994 e a partir daí a sua expansão para outras aplicações foi gradual
- Foi com a saída do Office 97 em 1997 que a Microsoft concretizou um dos seus grandes objectivos: ter um ambiente de programação completamente integrado nos seus quatro produtos mais famosos: Word, Excel, Access e **PowerPoint**
- Actualmente, o VBA é já por si só um produto independente, que outras companhias podem adoptar e incorporar nas suas aplicações

# *Variáveis I*

#### *Para que servem?*

Servem para guardar valores temporariamente em memória

#### *Exemplo: dado X quanto é a sua metade mais o seu dobro?*

**metade = x / 2 dobro = 2 \* xresultado = metade + dobro**

#### *Declaração explícita de variáveis*

- Declarar uma variável **VAR**: **Dim VAR**
- Declarar uma variável **VAR** como sendo do tipo **TYPE**: **Dim VAR As TYPE**
- Variáveis sem declaração de tipo têm por defeito o tipo **Variant**

### *Declaração implícita de variáveis*

- Possibilidade de não declarar variáveis
- Variáveis não declaradas têm por defeito o tipo **Variant**
- Não permitir o uso de variáveis implícitas: **Option Explicit**

## *Variáveis II*

#### *Tipo de variáveis*

- **Variant** tipo genérico
- **Boolean** True ou False
- **Byte** 0 até 255
- **Integer** -32.768 até 32.767
- **Long** -2.147.483.648 até 2.147.483.647
- **Decimal** +/-79.228.162.514.264.337.593.543.950.335 (sem casas decimais) +/-7,9228162514264337593543950335 (com casas decimais)
- **Currency** -922.337.203.685.477,5808 até 922.337.203.685.477,5807
- **Date**1 de Janeiro de 100 até 31 de Dezembro de 9999
- **String** 1 até aproximadamente 2 biliões de caracteres

### *Variáveis III*

### *Exemplos*

**Option Explicit**

```
Dim metade As DecimalDim dobro As DecimalDim resultado As Decimalmetade = x / 2
dobro = 2 * xresultado = metade + dobro
```

```
Dim val As Booleanval = True
```

```
Dim texto As String
texto = "vba"
```

```
Dim aux As Variantaux = Trueaux = "vba"
```
## *Operadores I*

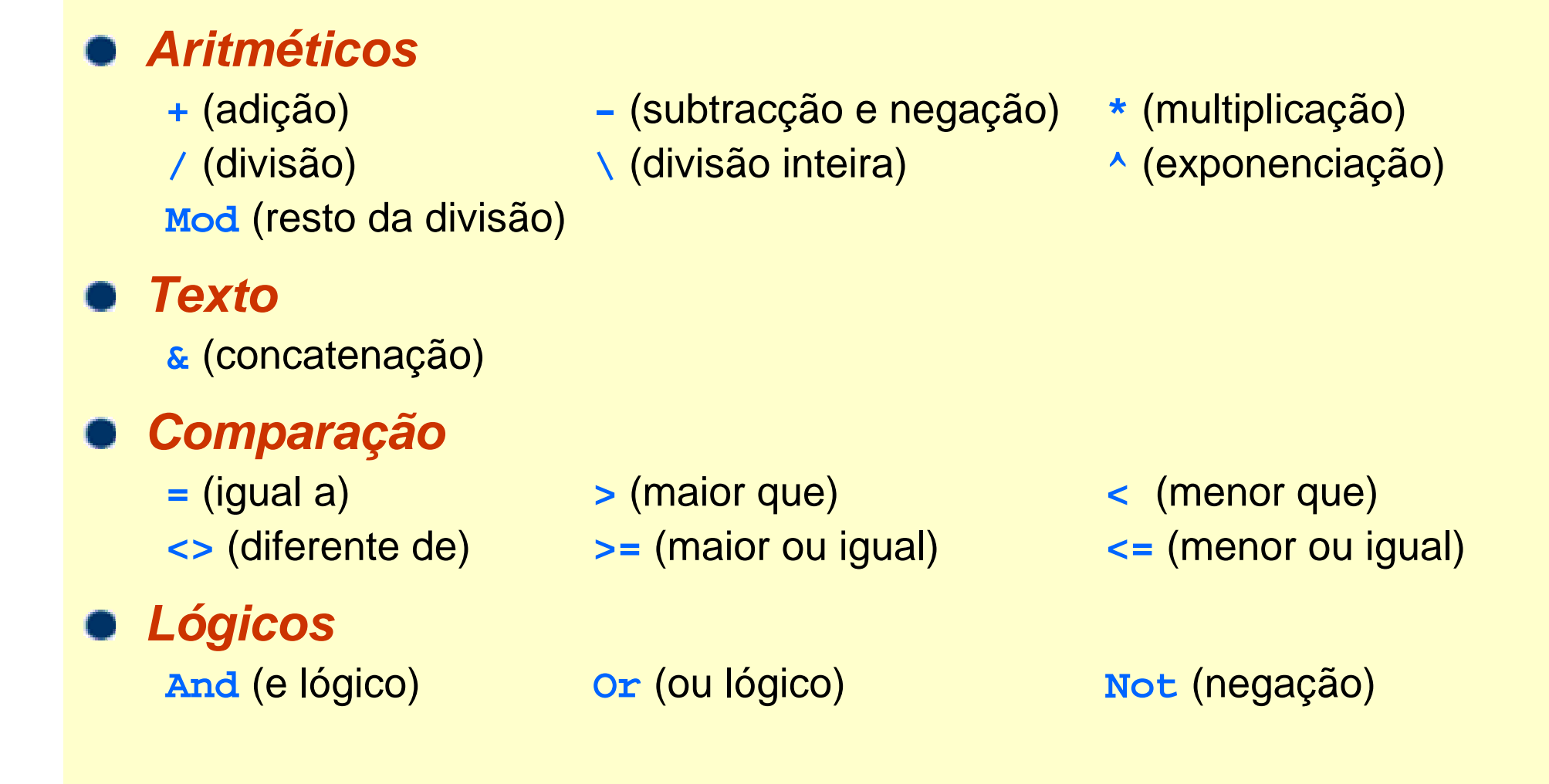

#### *Ricardo Rocha DCC-FCUP*

## *Operadores II*

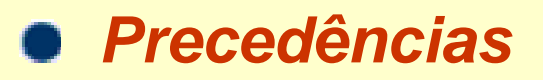

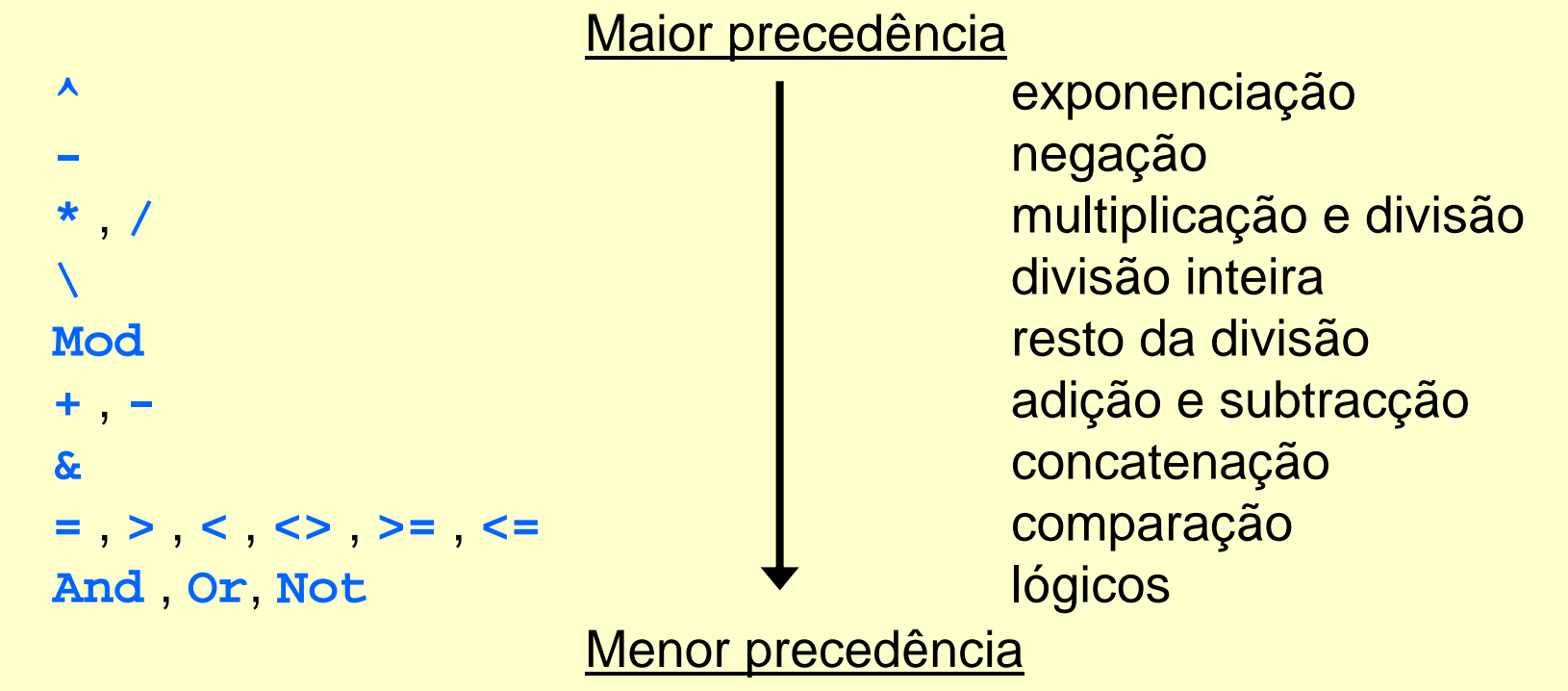

#### *Outros caracteres*

- **'**
	-

 comentários **:** múltiplas instruções na mesma linha **\_** uma instrução em múltiplas linhas

#### *Ricardo Rocha DCC-FCUP*

### *Caixas de mensagem*

#### *Caixas MsgBox*

- Forma básica de apresentar uma mensagem ao utilizador
- **MsgBox(mensagem)**

### *Caixas InputBox*

Apresenta uma mensagem numa caixa de mensagem, permite que o utilizador introduza texto, e devolve a sequência de texto introduzida

**InputBox(mensagem)**

#### *Exemplo*

**Dim nome As String nome = InputBox("Introduza o seu nome...") MsgBox "Bem vindo " & nome & "!"**

*Ricardo Rocha DCC-FCUP*

## *Procedimentos I*

#### *Para que servem?*

- Quando uma dada sequência de instruções (tarefa) é executada repetidamente em diferentes partes do código, deve ser criado um procedimento que substitua e concentre num único local a sequência de instruções da tarefa a executar
- O uso de procedimentos aumenta a produtividade do programador pois diminui o tamanho global do código a escrever, facilita a edição da sequência de instruções relativa à tarefa em causa, e minimiza a ocorrência de erros

#### *Tipo de procedimentos*

- **Sub**: são utilizados para executar tarefas independentes
- **Function**: são utilizados para calcular/retornar valores

### *Procedimentos II*

#### *Procedimentos Sub*

```
Sub nome ([argumentos])
  [...]
  [Exit Sub]
  [...]
End Sub
```

```
Exemplo
   Sub boas_vindas()
     Dim nome As String
     nome = InputBox("Introduza o seu nome...")
     MsgBox "Bem vindo " & nome & "!"
   End Sub
```
### *Procedimentos III*

#### *Procedimentos Function*

```
Function nome 
([argumentos]
)
[As tipo]
  [...]
  [nome = expressão]
  [...]
  [Exit Function] 
  [...]
  [nome = expressão]
  [...]
End Function
```
#### *Exemplo*

```
Function area(comp As Integer, alt As Integer) As Integer
  area = comp * alt
End Function
```
# *Argumentos I*

- *Declarar argumentos*
	- **argumento [As tipo]**

### *Exemplo*

**Function area(comp As Integer, alt As Integer) As Integer**

#### *Passar e nomear argumentos*

- Passar argumentos: **area(5, 4)**
- Nomear argumentos: **area (alt:= 4, comp:= 5)**

#### *Argumentos opcionais*

- **Optional argumento [As tipo] = valor\_por\_defeito**
- Permite atribuir um valor por defeito nos casos em que não é passado ou nomeado qualquer valor
- A declaração de um argumento opcional implica que os argumentos subsequentes sejam igualmente declarados como opcionais

### *Argumentos II*

```
Exemplos
  Function area(Optional comp As Integer = 1,
             larg As Integer = 1)
   area = comp * larg
  End Function 'dá um erro
  Function area(Optional comp As Integer = 1,
            Optional larg As Integer = 1)
   area = comp * larg
  End Functionaux = area (5, 4) 'aux = 20
  aux = area (5) 'aux = 5
  aux = area () 'aux = 1
```
*Ricardo Rocha DCC-FCUP*

# *VBA e Excel*

### *Editor do Visual Basic*

 $M$ enu  $\langle$ Ver $\rangle$ seguido das opções <Barras de ferramentas> e <Visual Basic>

高兴区

Janelas de projecto, de propriedades e de código

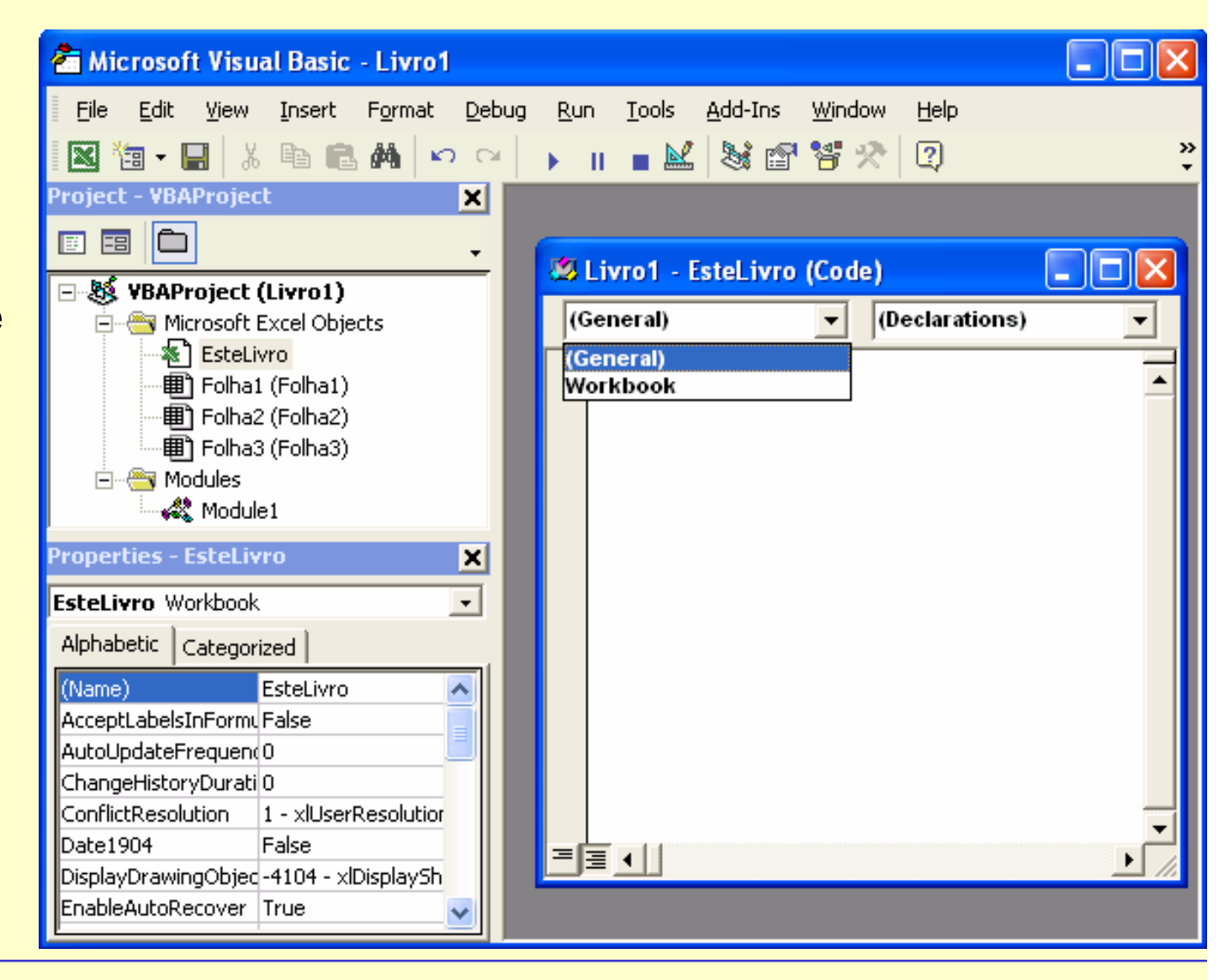

#### *Ricardo Rocha DCC-FCUP*

# *Código VBA como função do Excel*

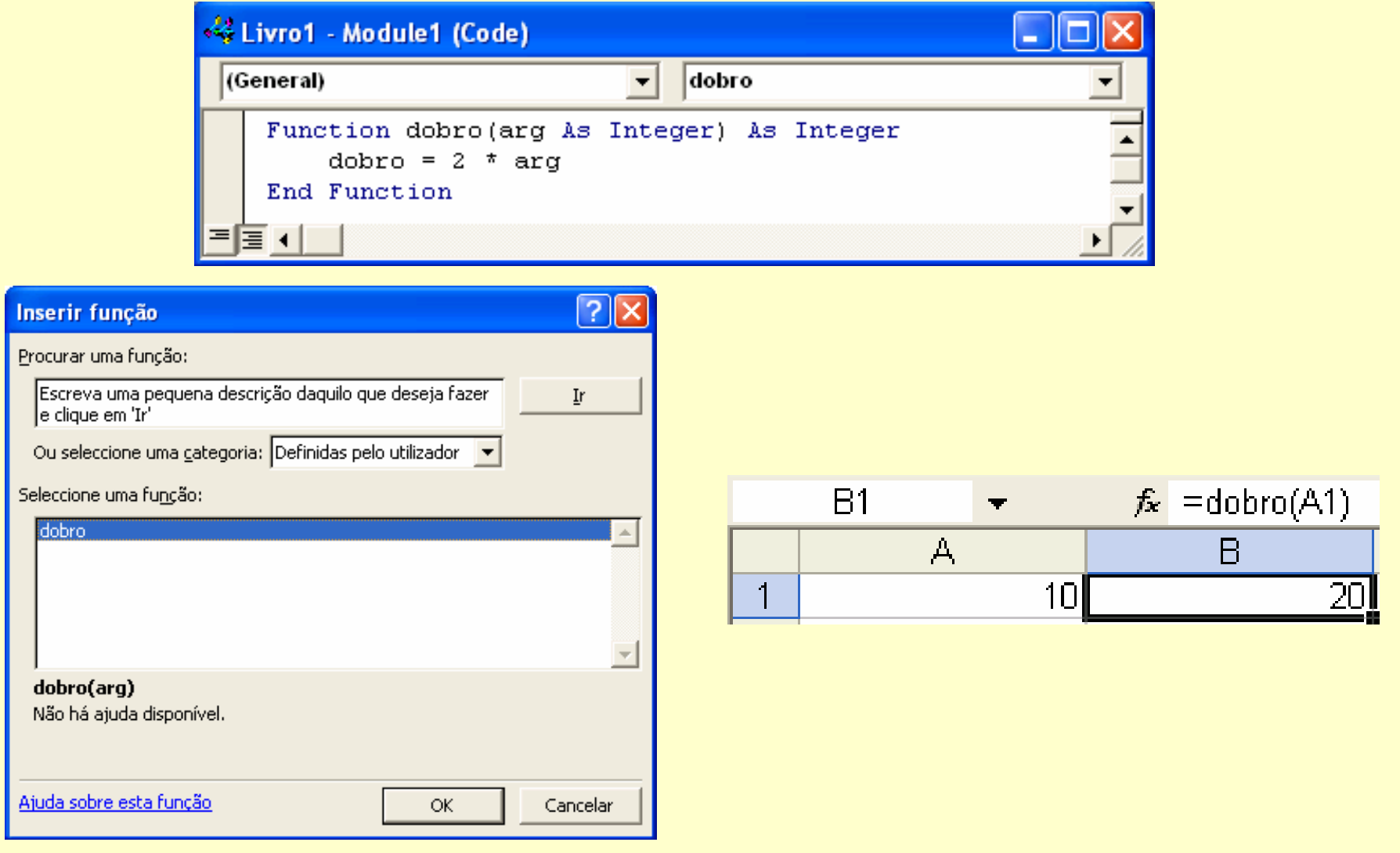

*Ricardo Rocha DCC-FCUP*

## *Execução condicional I*

#### *If Then Else*

```
If condição_1 Then
  [...]
...[ElseIf condição_n Then
  [...]]
[Else
 [...]]
End If
```
#### *Exemplos*

```
Function escala(num As Integer) As String
  If num = 0 Thenescala = "zero"ElseIf num < 0 Thenescala = "negativo"
 Else 'num > 0
   escala = "positivo"
 End IfEnd Function
```
*Ricardo Rocha DCC-FCUP*

### *Execução condicional II*

```
Exemplos
   Function é_positivo(num As Integer) As Boolean
     If num > 0 Thené_positivo = True
     Else 'num <= 0
      é_positivo = False
     End IfEnd FunctionFunction num_min(num1 As Integer, num2 As Integer)
     If num1 < num2 Thennum_min = num1
     Else 'num1 >= num2
       num_min = num2
     End IfEnd Function
```
### *Execução condicional III*

#### *Exemplos*

```
Function num_meio(num1 As Integer, _
                  num2 As Integer, _
                 num3 As Integer) As Integer
  If num1 >= num2 And num2 >= num3 Thennum_meio = num2
 ElseIf num1 >= num3 And num3 >= num2 Thennum_meio = num3
 ElseIf num2 >= num1 And num1 >= num3 Thennum_meio = num1
  ElseIf num2 >= num3 And num3 >= num1 Thennum_meio = num3
 ElseIf num3 >= num1 And num1 >= num2 Thennum_meio = num1
 ElseIf num3 >= num2 And num2 >= num1 Thennum_meio = num2
  End IfEnd Function
```
## *Ciclos numeráveis I*

#### *For Next*

```
For contador = início To fim [Step incremento]
  [...]
  [Exit For]
  [...]
Next
```
#### *Condições de paragem*

- **Step**: por defeito o valor de **incremento** é 1
- Se o **incremento** for positivo ou zero, o ciclo termina assim que **contador** seja maior do que **fim**
- Se o **incremento** for negativo, termina assim que **contador** seja menor do que **fim**

## *Ciclos numeráveis II*

#### *Exemplos*

```
Function mult_int(x As Integer, y As Integer) As Integer
 Dim contador As Integer
  If x >= 0 Thenmu1t int = 0For contador = 1 To xmult \text{int} = mult \text{int} + y
    NextElsemult_int = 0
    For contador = -1 To x Step -1mu1t int = mu1t int - yNextEndIfEnd Function
```
## *Ciclos numeráveis III*

#### *Exemplos*

```
Function mult_int(x As Integer, y As Integer) As Integer
  Dim contador As Integer
  If x >= 0 Thenmult_int = 0
    For contador = 1 To xmu \text{int} = mult \text{int} + y
   NextElsemult int = -mult int(-x,y)
  EndIfEnd FunctionFunction soma_pares(limite As Integer) As Long
  Dim contador As Integer
  soma_pares = 0
  For contador = 2 To limite Step 2
    soma_pares = soma_pares + contador
  NextEnd Function
```
## *Ciclos numeráveis IV*

#### *Exemplos*

```
Function primo(num As Long) As Boolean
  Dim contador As Long
  For contador = 2 To num \setminus 2
    If num Mod contador = 0 Thenprimo = False
      Exit FunctionEnd IfNextprimo = True
End Function
```
# *Ciclos condicionais I*

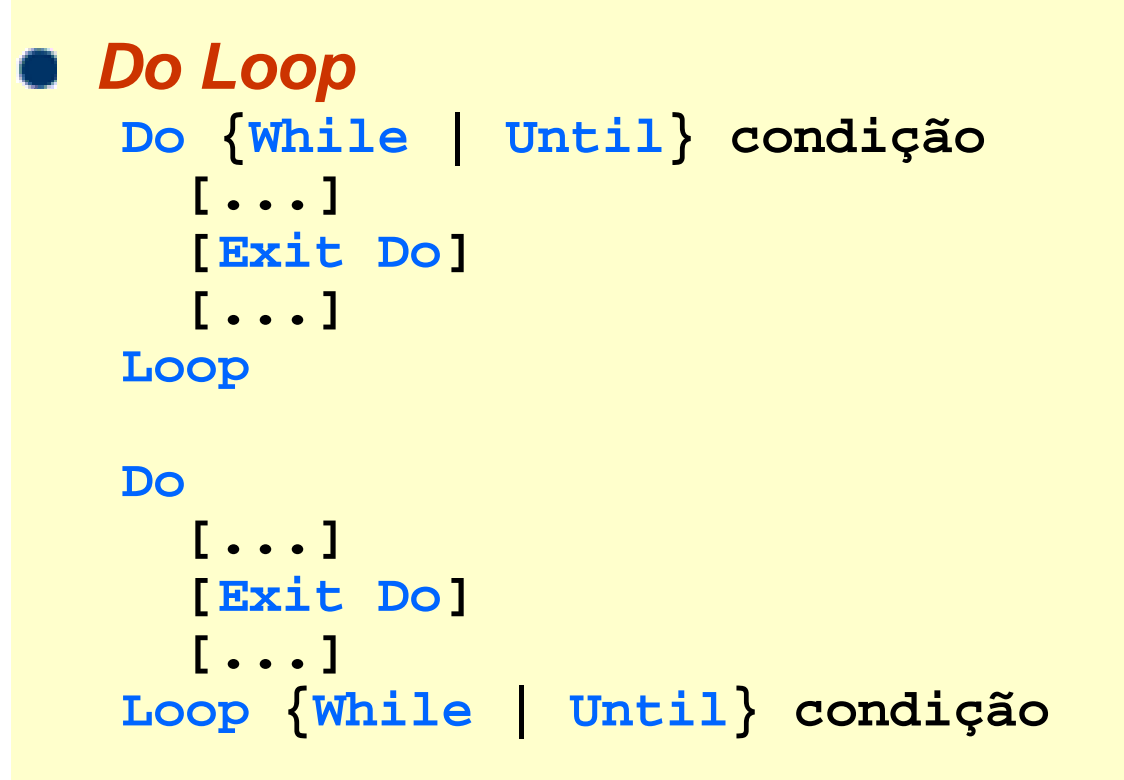

#### *Condições de paragem*

- **While**: executa o ciclo enquanto a condição for verdade
- **Until**: executa o ciclo enquanto a condição for falsa

## *Ciclos condicionais II*

#### *Exemplos*

```
Function mult_int(x As Integer, y As Integer) As Integer
  If x >= 0 Thenmult_int = 0
    Do While x > 0mult \text{int} = \text{mult} \text{int} + \text{y}x = x - 1Loop
  Elsemult int = -mult int(-x,y)EndIfEnd FunctionSub confirmar_password()
  Dim password As String
  Dopassword = InputBox("Insira a password de acesso...")
  Loop While password <> "cta" 'Until password = "cta"
End Sub
```
*Ricardo Rocha DCC-FCUP*

# *Manipulação de strings I*

#### *Funções básicas*

- **Len(string)**
- **LCase(string)**
- **UCase(string)**
- **Left(string, comprimento)**
- **Right(string, comprimento)**
- **Mid(string, início [, comprimento])**

#### *Exemplos*

**Len("Hello World") '11 Lcase("Hello World") '"hello world" Ucase("Hello World") '"HELLO WORLD" Left("Hello World", 1) '"H" Right("Hello World", 3) '"rld" Mid("Hello World", 7) '"World" Mid("Hello World", 7, 2) '"Wo"**

#### *Ricardo Rocha DCC-FCUP*

# *Manipulação de strings II*

#### *Funções básicas*

- **LTrim (string)**
- **RTrim (string)**
- **Trim (string)**
- **InStr ([início,] string\_geral, string\_procura)**
- **StrComp (string1, string2)**

#### *Exemplos*

 $LTrim(" < - - > "')$  $RTrim("N - < - > "N)$  $\text{Trim}(\mathbf{W} < - - - > - \mathbf{W})$ **InStr(1, "Hello World", "o") '5** InStr(6, "Hello World", "o") StrComp("abc", "abc") StrComp("abc", "ABC") StrComp("ABC", "abc")

#### *Ricardo Rocha DCC-FCUP*

# *Manipulação de strings III*

#### *Exemplo*

```
Function inverte(str As String) As String
 Dim i As Integer
  Dim tamanho As Integer
  tamanho = Len(str)
  inverte = WFor i = tamanho To 1 Step -1
    inverte = inverte & Mid(str, i, 1)
 NextEnd Function
```
## *Manipulação de datas e horas I*

#### *Funções básicas*

- **O** Date
- **O** Time
- **Now**
- **Year(data )**
- **Month(data )**
- **Day(data )**
- **Hour(hora )**
- **Minute(hora )**
- **Second(hora )**
- **DateSerial(ano, mês, dia )**
- **TimeSerial(hora, minuto, segundo )**

#### *Ricardo Rocha DCC-FCUP*

### *Manipulação de datas e horas II*

#### *Exemplos*

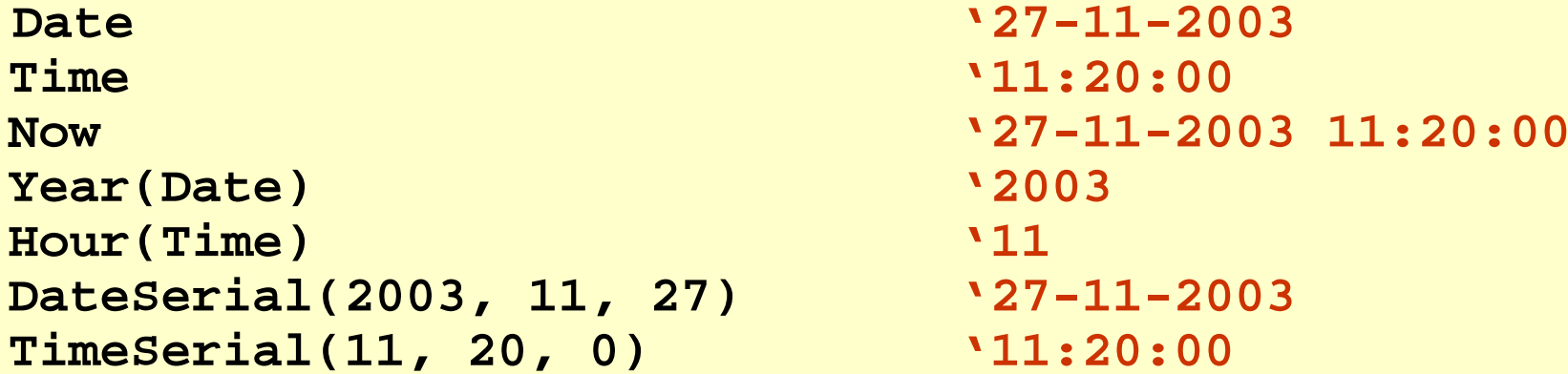

```
Function dias_de_vida (dia As Integer, mes As Integer, _
                       ano As Integer)
  Dim nascimento As Datenascimento = DateSerial(ano, mes, dia)
  dias_de_vida = Date - nascimento
End Function
```
# *Objectos I*

#### *Conceito*

Qualquer coisa que numa aplicação se pode manipular de algum modo

#### *Formas de manipular um objecto*

- Alterar o seu conjunto de *propriedades*
- Activar *métodos* específicos do objecto para executar determinadas tarefas
- Associar procedimentos aos *eventos* que podem ocorrer sobre o objecto

#### *Propriedades*

As propriedades são os atributos que definem as características dos objectos

**Cells(1,1).Formula <sup>=</sup>"=B1\*10"**

Certas propriedades são elas mesmas objectos

**Cells(1,1).Font.Italic = True**

Existem propriedades que são só de leitura

**col = Cells(1,1).Column**

## *Objectos II*

#### *Métodos*

- Os métodos são acções que descrevem o que os objectos podem fazer
- São executados sobre os objectos e podem conter ou não argumentos
	- **Cells(1,1).Clear**
	- **Cells(1,1).AddComment "comentário"**

### *Eventos*

- Os eventos são algo que acontece aos objectos
- Ocorrem em resultado de acções do utilizador, do sistema ou do próprio código
- É possível associar a execução de procedimentos à ocorrência de eventos
	- **Private Sub BotãoOK\_Click()**
- Os procedimentos correspondentes aos eventos têm todos a seguinte forma:
	- **Private Sub Objecto\_Evento(argumentos)**

# *Objectos Range I*

### *Referenciação*

- **Range("A1")**: referência à célula A1
- **Range("B2:C3")**: referência ao intervalo B2:C3
- **Range("A1, B2:C3")**: referência à célula A1 mais o intervalo B2:C3
- **Cells(1, 2)**: referência à célula na 1ª linha e na 2ª coluna (célula B1)
- **Range("B2:C3").Cells(1, 2)**: referência à célula na 1ª linha e na 2ª coluna dentro do intervalo B2:C3 (célula C2)

### *Exemplo*

```
For ano = 1 To 100Range("A" & ano) = 1999 + ano
Next
```

```
For mes = 1 To 12Cells(1, mes) = mes
Next
```
### *Objectos Range II*

#### *Fórmulas*

- **range.Formula**: fórmulas das células do *range no idioma standard (inglês)*
- **range.FormulaLocal**: fórmulas das células do *range* no idioma local

#### *Exemplos*

```
Range("A1").Formula = "=A2"
Range("A9").Formula = "=SUM(A1:A8)"
Range("A9").FormulaLocal ="=SOMA(A1:A8)"
```

```
'aspas nas fórmulas devem ser duplicadas
Range("A1").Formula = "=COUNTIF(B1:B9, "">0"")"
Range("A1").FormulaLocal ="=CONTAR.SE(B1:B9; "">0"")"
```

```
'as fórmulas actualizam-se tal como quando são arrastadas
'o exemplo que se segue leva a que B9 Å =SOMA(B1:B8)
Range("A9:B9").FormulaLocal ="=SOMA(A1:A8)"
```
*Ricardo Rocha DCC-FCUP*

## *Objectos Range III*

#### *Exemplo*

```
Sub colunaA_azul(inicio As Integer, fim As Integer)
 Dim linha As Integer
 For linha = inicio To fimCells(linha, 1).Interior.ColorIndex = 5 '5 é a cor azul
 NextEnd Sub
```

```
Sub colunaA_azul(inicio As Integer, fim As Integer)
    Range("A" & inicio & ":A" & fim).Interior.ColorIndex = 5
End Sub
```
### *Formulários e Controlos*

#### *Formulários*

● Menu <Inserir> seguido da opção <UserForm>

#### *Controlos*

Caixa de ferramentas

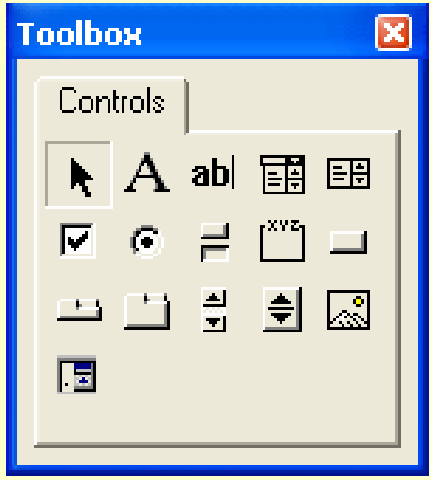

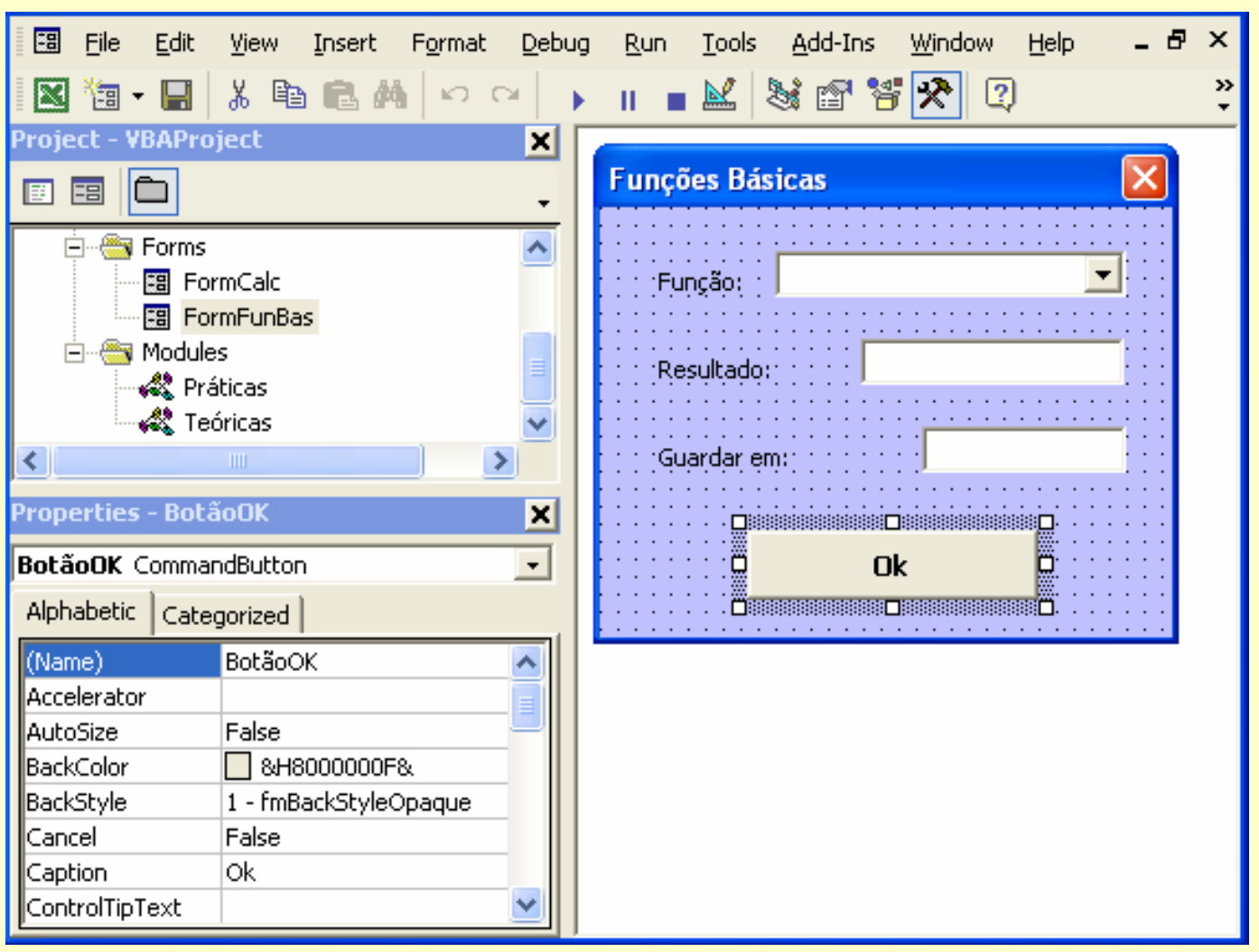

*Ricardo Rocha DCC-FCUP*

# *Objectos Control I*

#### *Propriedades comuns*

- **Name**: nome que identifica o controlo
- **Left** */* **Top**: posição relativa ao canto superior esquerdo do formulário
- **Height** */* **Width**: altura e comprimento do controlo
- **BackColor** */* **ForeColor**: cor do fundo e cor do texto do controlo
- **Font**: tipo de letra do controlo
- **Caption**: texto presente no controlo
- **ControlTipText**: texto de ajuda para quando se mantém o foco sobre o controlo
- **TabIndex**: ordem de navegação do controlo (utilizando a tecla *Tab)*
- **TabStop**: se **False** previne a navegação por intermédio da tecla *Tab*
- **Visible**: visibilidade do controlo
- **Enabled**: se **False** previne o controlo de receber o foco e responder a eventos
- **Locked**: se **True** previne o utilizador de editar o valor presente no controlo

# *Objectos Control II*

#### *Command button*

**CommandButton\_Click()**: ocorre quando o botão é premido

### **Text** box

**TextBox\_Change()**: ocorre quando o conteúdo da caixa é alterado

#### *Combo / List boxes*

- **.AddItem**: adiciona uma nova entrada à caixa
- **.ListIndex**: entrada seleccionada na caixa (a primeira entrada é a zero)
- **ComboBox\_Change()**: ocorre quando o conteúdo da caixa é alterado

### *UserForm*

**UserForm\_Initialize()**: ocorre quando o formulário é iniciado

# *Objectos Control III*

### *Exemplo*

- O formulário ao lado possui duas caixas de texto de nomes **CaixaValor** e **CaixaResultado**, uma caixa de combinação de nome **ListaFunções** e um botão de comando de nome **BotãoCancelar**. Defina os procedimentos necessários para obter a seguinte funcionalidade:
- $\bullet$  O activar do formulário deve copiar para **CaixaValor** o conteúdo da célula A1 e deve iniciar **ListaFunções** com os itens dobro e triplo

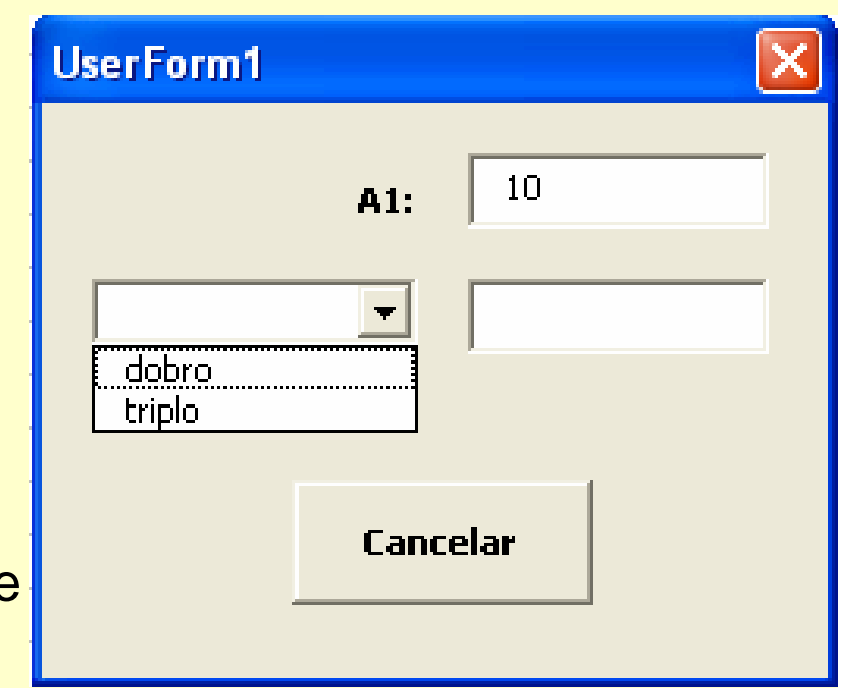

- A selecção de um item em **ListaFunções** deve colocar em **CaixaResultado** o resultado da aplicação do item seleccionado sobre o valor em **CaixaValor**. Por exemplo, se **CaixaValor** apresentar o valor 10 e o item seleccionado for dobro, então **CaixaResultado** deverá ficar com o valor 20
- O pressionar do **BotãoCancelar** deve fechar o formulário

# *Objectos Control IV*

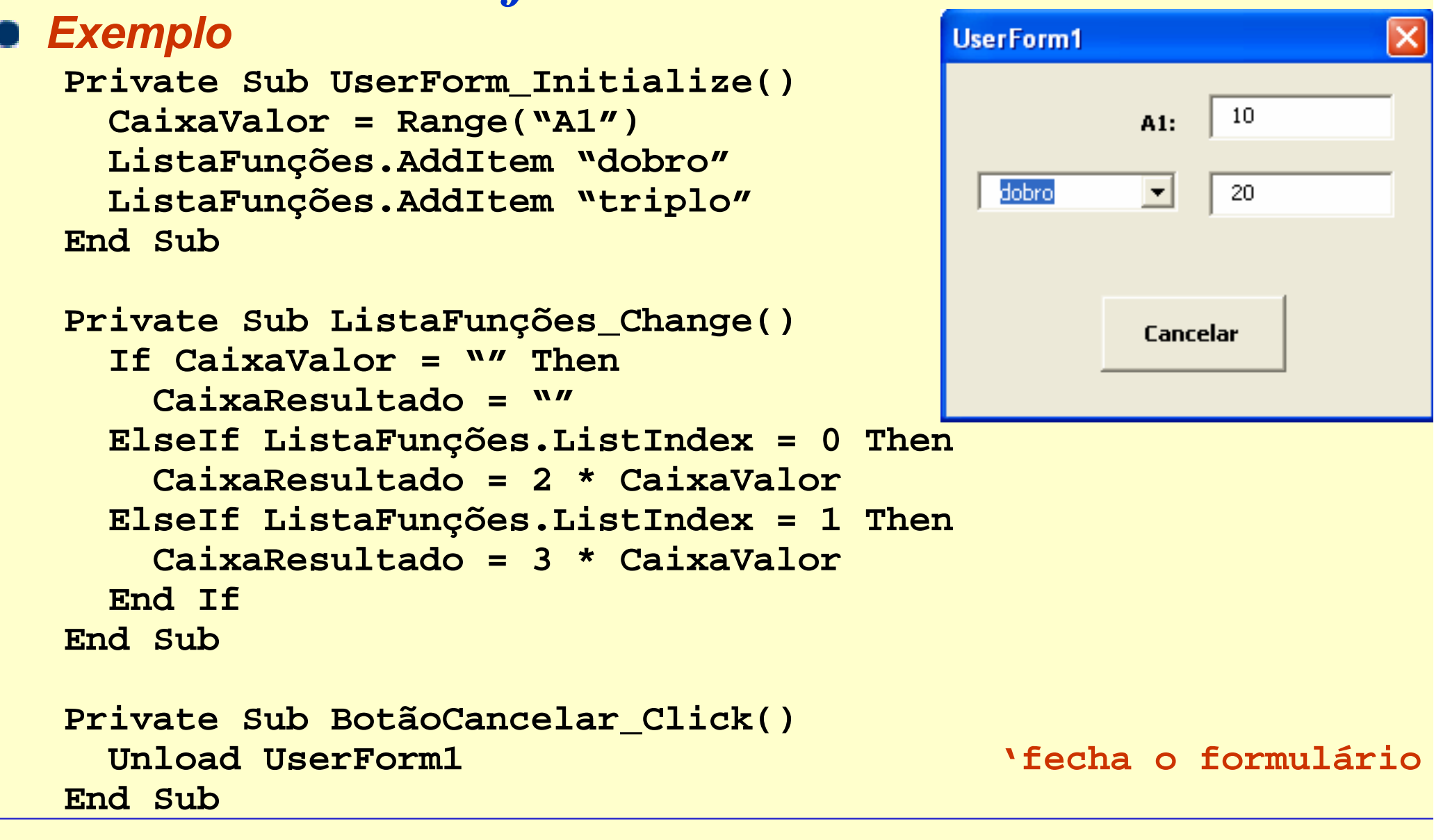

*Ricardo Rocha DCC-FCUP*